## **Technische Daten VisuControl Easy - Technical Data VisuControl Easy**

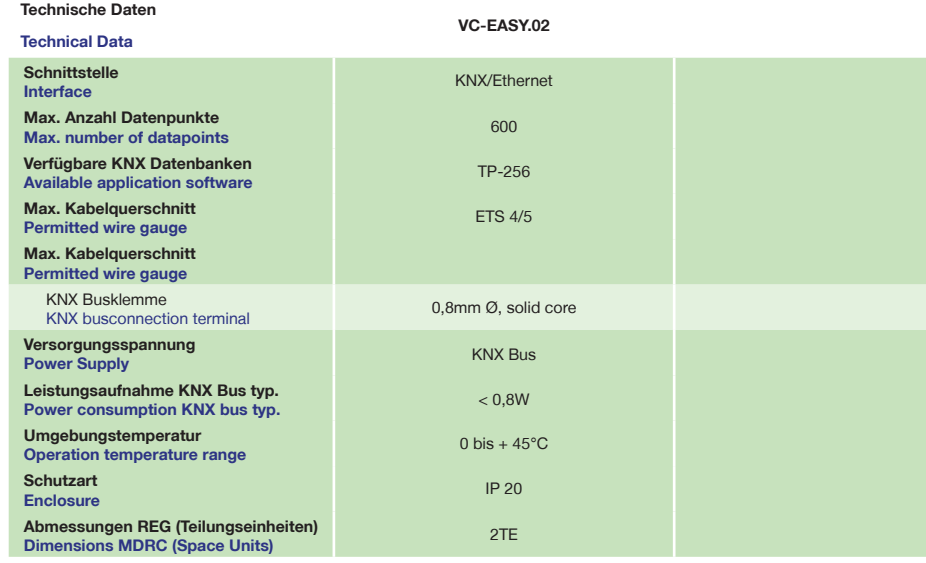

## **Anzeigeelemente VisuControl Easy - Display VisuControl Easy**

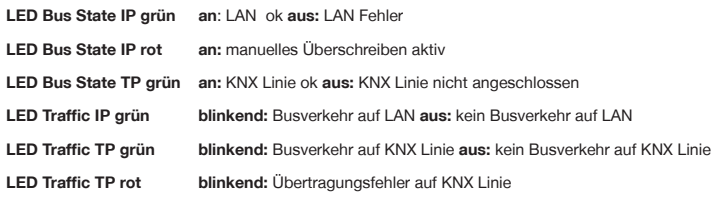

**LED Bus State IP green on**: LAN ok **off:** LAN error

**LED Bus State IP red on:** manual overwrite active **LED Bus State TP green on:** KNX line ok **off:** KNX line error or not connected **LED Traffic IP green blinking:** bus traffic on LAN **off:** no traffic on LAN **LED Traffic TP green blinking:** bus traffic on KNX line **off:** no traffic on KNX line **LED Traffic TP red blinking:** transmission error on KNX line

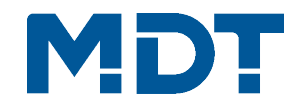

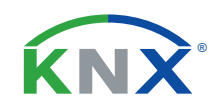

# **TECHNOLOGIES**

## **Betriebsanleitung VisuControl Easy**

**nur für autorisiertes Elektrofachpersonal**

**Operating Instructions VisuControl Easy**

**for authorised electricans**

### **Allgemeine Sicherheitshinweise - Important safety notes**

 **Lebensgefahr durch elektrischen Strom - Danger High Voltage**

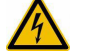

• Das Gerät darf nur von Elektrofachkräften montiert und angeschlossen werden. Beachten sie die länderspezifischen Vorschriften sowie die gültigen KNX-Richtlinien. Die Geräte sind für den Betrieb in der EU zugelassen und tragen das CE Zeichen. **Die Verwendung in den USA und Kanada ist nicht gestattet.** 

Installation and commissioning of the device only be carried out by authorised electricans. The relevant standards, directives, regulations and instructions must be observed. The devices are approved for use in the EU and have the CE mark. **Use in USA and Canada is prohibited.**

**Anschlussklemmen, Bedien- und Anzeigeelemente VisuControl Easy Terminals, Operating and Display VisuControl Easy**

### **VC-EASY.02**

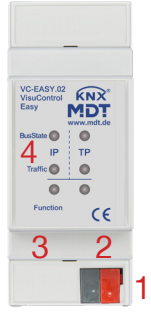

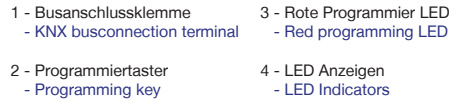

**MDT technologies GmbH** • 51766 Engelskirchen • Papiermühle 1

Tel.: +49-2263-880 • Fax: +49-2263-4588 • knx@mdt.de • www.mdt.de

**Technische Änderungen und Irrtümer vorbehalten, Abbildungen können abweichen.**

### **Montage und Anschluss VisuControl Easy - Installation VisuControl Easy**

1. Montieren Sie den VisuControl Easy auf der Hutschiene. Place the VisuControl Easy on DIN 35mm rail.

2. Verkabeln Sie den VisuControl Easy laut Zeichnung. Wire up the VisuControl Easy as descripted in the circuit diagram.

3. Schließen Sie den VisuControl Easy am KNX Bus an. Connect the VisuControl Easy to the KNX bus.

4. Busspannungsversorgung zuschalten. Switch on KNX power supply.

**Anschlussbeispiel VC-EASY.02 - Exemplary circuit diagram VC-EASY.02**

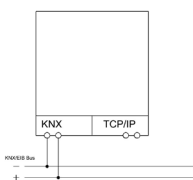

#### **Beschreibung VisuControl Easy - Description VisuControl Easy**

Der VisuControl Easy Objektserver dient zur Visualisierung der aktuellen Gebäudezustände und zur interaktiven Steuerung von Gebäudefunktionen. Die Darstellung erfolgt ausschließlich über iPhone oder iPad mit der kostenlosen VisuControl für KNX App. Gleichzeitig können bis zu 10 iPhones/iPads eine Verbindung mit dem Objektserver herstellen. Zusätzlich verfügt die App über eine Demofunktion zur Präsentationszwecken ohne einen verbundenen Objektserver.

Die Visualisierung kann individuell in Räume, Zonen oder Gruppen eingeteilt werden. Innerhalb der eingeteilten Bereiche können maximal 600 Datenpunkte verknüpft werden (120 Funktionen mit jeweils bis zu 5 Datenpunkten). Im Anschluss an die Parametrierung wird die graphische Oberfläche automatisch erzeugt.

Der Objektsserver kann zusätzlich auch als IP Interface für die ETS verwendet werden. Die Spannungsversorgung erfolgt über den KNX Bus. Der MDT Objektserver ist zur festen Installation auf einer Hutprofilschiene in Verteilungen vorgesehen. Die Montage muss in trockenen Innenräumen erfolgen.

The MDT VisuControl Easy object server is used for the visualisation of the current building status and to control building functions. The visualisation is displayed only on iPhone or iPad with the free VisuControl for KNX app. 10 iPhones/iPads can establish a connection to the object server simultaneously. Additionally the app has a demo mode for presentation without connected object server.

The visualisation can be arranged individually in rooms, zones or groups. Within these ranges at most 600 datapoints can be associated (120 functions, each with up to 5 datapoints). After the parameterisation the graphical user interface is created automatically.

The object server can be also used as IP interface for the ETS. Power supply is via KNX bus.

The MDT Objects server is a modular installation device for fixed installations in dry rooms. It fits on DIN 35mm rails in power distribution boards or closed compact boxes.

**Inbetriebnahme VisuControl Easy - Commissioning VisuControl Easy**

Hinweis: Die Produktdatenbank finden Sie unter www.mdt.de/Downloads.html Note: Before commisioning please download application software at www.mdt.de/Downloads.html

1. Physikalische Adresse vergeben und Applikationsprogramm in der ETS erstellen. Assign the physical address and set parameters with the ETS.

2. Laden Sie die Physikalische Adresse und das Applikationsprogramm in den VisuControl Easy object server. Drücken Sie den Programmiertaster wenn Sie dazu aufgefordert werden. Upload the physical address and parameters into the VisuControl Easy object server. After request press programming button.

3. Die rote LED erlischt nach erfolgreicher Programmierung. After sucessfull programming the red LED turns off.

**MDT technologies GmbH** • 51766 Engelskirchen • Papiermühle 1 Tel.: +49-2263-880 • Fax: +49-2263-4588 • knx@mdt.de • www.mdt.de **Technische Änderungen und Irrtümer vorbehalten, Abbildungen können abweichen.**